# 使用Cisco ASDM配置公共伺服器

# 目錄

[簡介](#page-0-0) [必要條件](#page-0-1) [需求](#page-0-2) [採用元件](#page-0-3) [慣例](#page-0-4) [背景資訊](#page-1-0) [設定](#page-1-1) [網路圖表](#page-1-2) [ASDM配置](#page-1-3) [支援靜態PAT](#page-3-0) [有關CLI的更多說明](#page-3-1) [驗證](#page-3-2) [相關資訊](#page-4-0)

# <span id="page-0-0"></span>簡介

本文討論如何使用Cisco Adaptive Security Device Manager(ASDM)配置公共伺服器。公共伺服器 是指外部世界使用它們的資源的應用伺服器。Cisco ASDM軟體6.2版引入了一個稱為「公共伺服器 」的新功能。

# <span id="page-0-1"></span>必要條件

### <span id="page-0-2"></span>需求

本文件沒有特定需求。

### <span id="page-0-3"></span>採用元件

本文中的資訊係根據以下軟體和硬體版本:

•運行軟體版本8.2及更高版本的Cisco ASA 5500系列自適應安全裝置

• 思科自適應安全裝置管理器軟體版本6.2及更高版本

本文中的資訊是根據特定實驗室環境內的裝置所建立。文中使用到的所有裝置皆從已清除(預設 )的組態來啟動。如果您的網路正在作用,請確保您已瞭解任何指令可能造成的影響。

#### <span id="page-0-4"></span>慣例

請參閱[思科技術提示慣例以瞭解更多有關文件慣例的資訊。](/content/en/us/support/docs/dial-access/asynchronous-connections/17016-techtip-conventions.html)

<span id="page-1-0"></span>背景資訊

內部IP地址為172.16.10.10的Web伺服器位於DMZ網路中,應從外部世界訪問。您需要以下專案才 能完成此操作:。

•建立特定於此Web伺服器的翻譯條目。

**•** 建立一個ACL條目以允許此連線。

但是,從Cisco ASDM軟體版本6.2及更高版本開始,公共伺服器的新嚮導已經引入。從現在起,您 無需單獨配置NAT轉換和ACL允許。相反,您需要指定簡單的詳細資訊,如公共介面、專用介面、 公共IP地址、專用地址和服務。

## <span id="page-1-1"></span>設定

本節提供用於設定本文件中所述功能的資訊。

註:使用[Command Lookup Tool\(](//tools.cisco.com/Support/CLILookup/cltSearchAction.do)僅[供已](//tools.cisco.com/RPF/register/register.do)註冊客戶使用)可獲取本節中使用的命令的詳細資訊。

#### <span id="page-1-2"></span>網路圖表

本檔案會使用以下網路設定:

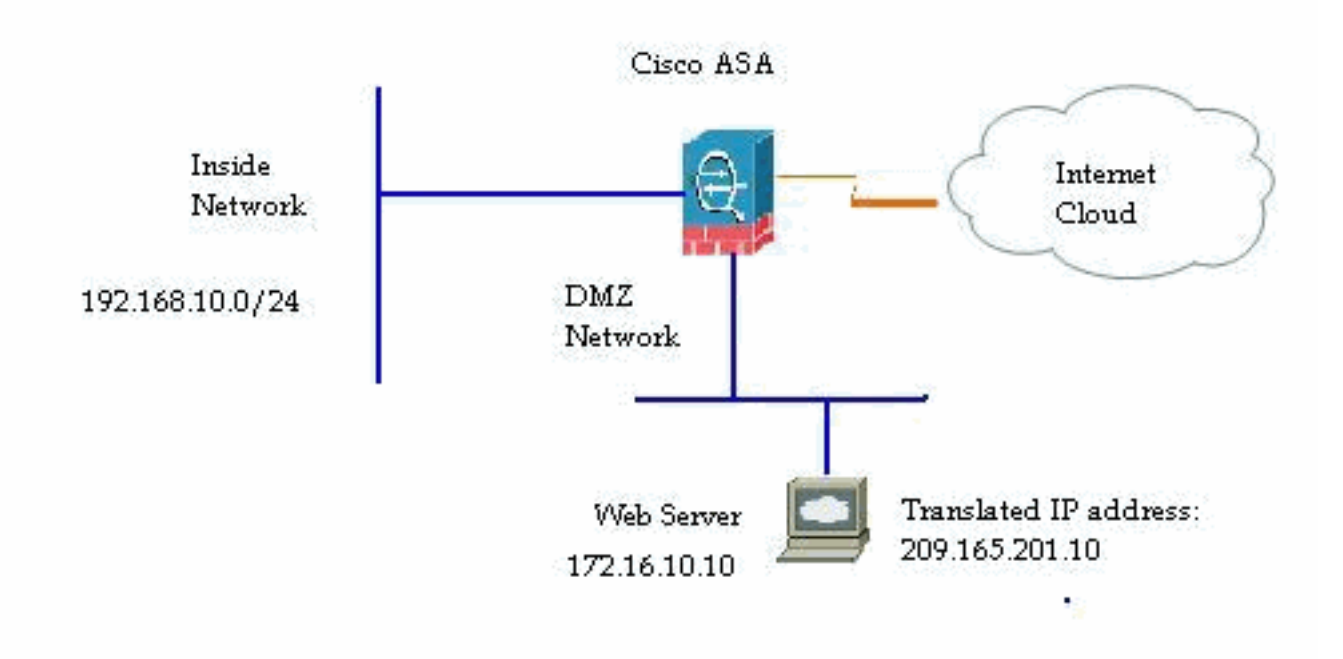

#### <span id="page-1-3"></span>ASDM配置

完成這些步驟,以便使用嚮導配置公共伺服器。

1. 選擇Configuration > Firewall > Public servers。

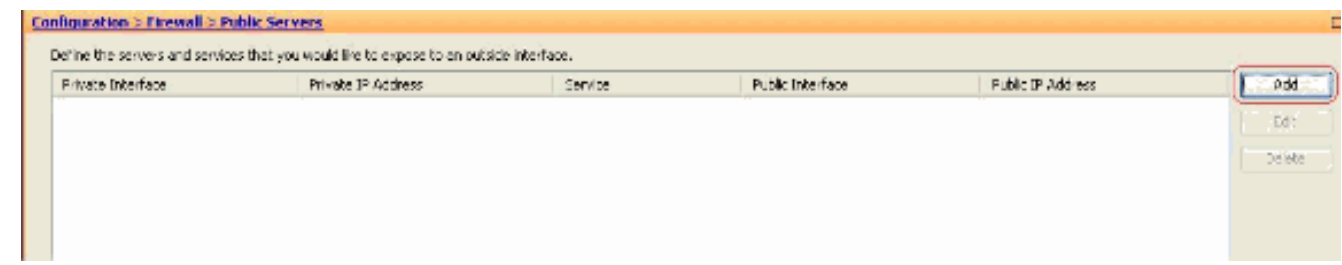

### 2. 按一下「Add」。然後顯示Add Public Server視窗。

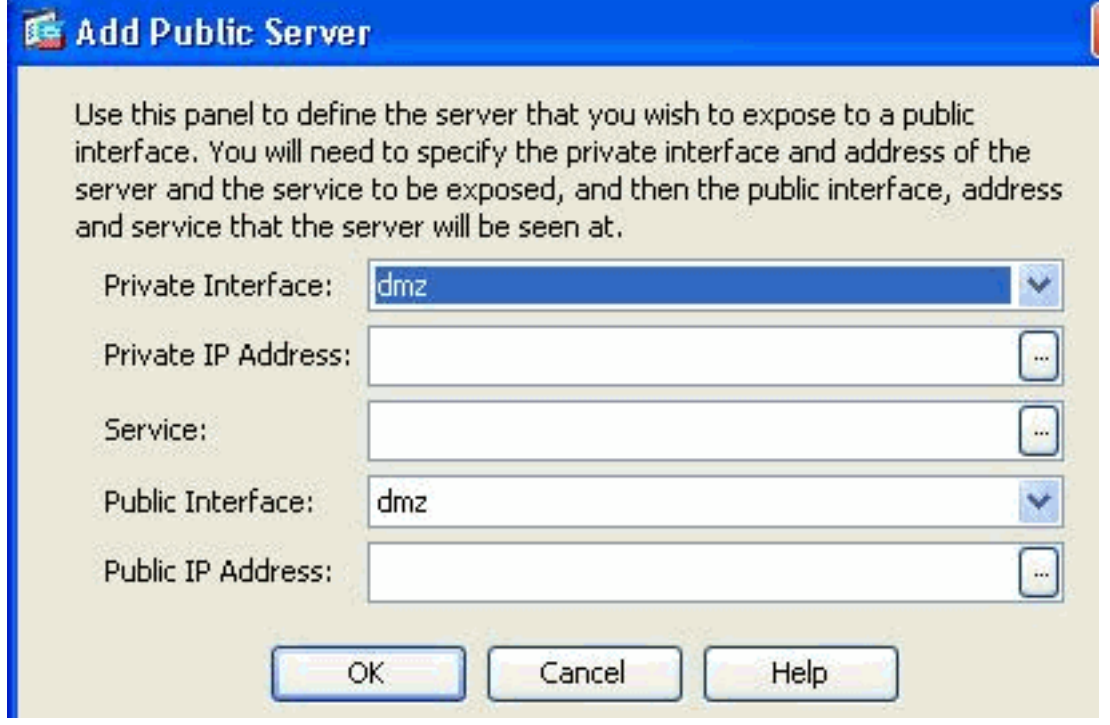

3. 現在指定以下引數:專用介面 — 實際伺服器所連線的介面。專用IP地址 — 伺服器的實際IP地 址。專用服務 — 實際伺服器上運行的實際服務。Public Interface — 外部使用者通過它訪問實 際伺服器的介面。Public Address — 外部使用者看到的IP地址。

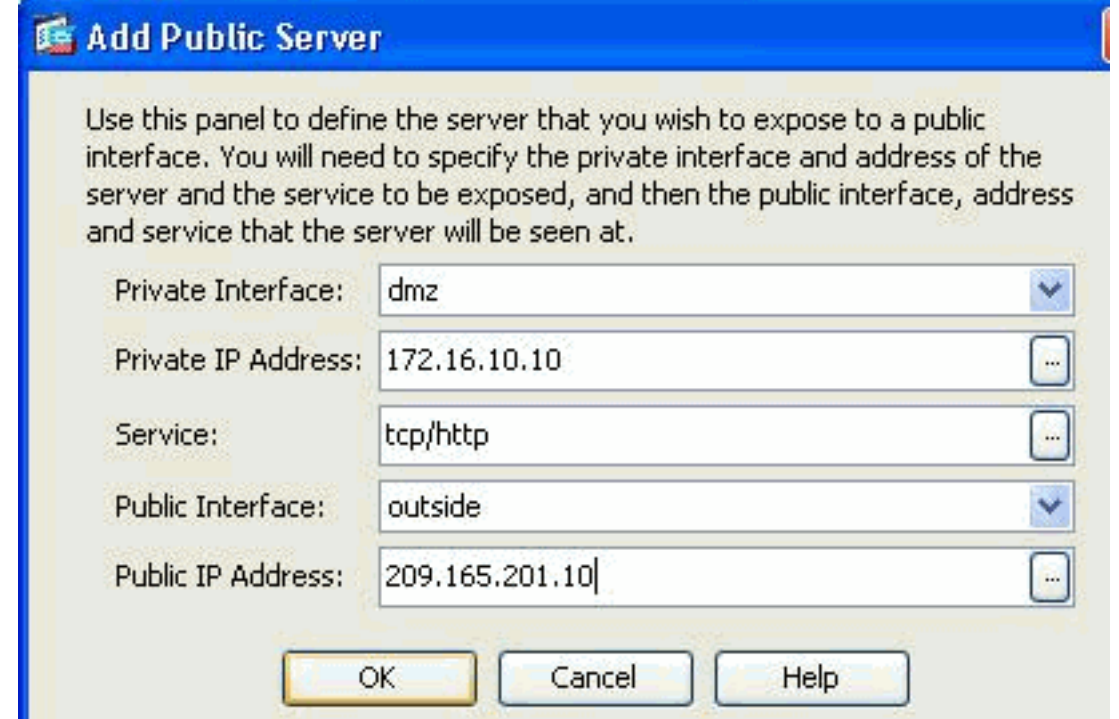

4. 按一下「OK」(確定)。

5. 您可以在Public Servers窗格中檢視相關配置條目。

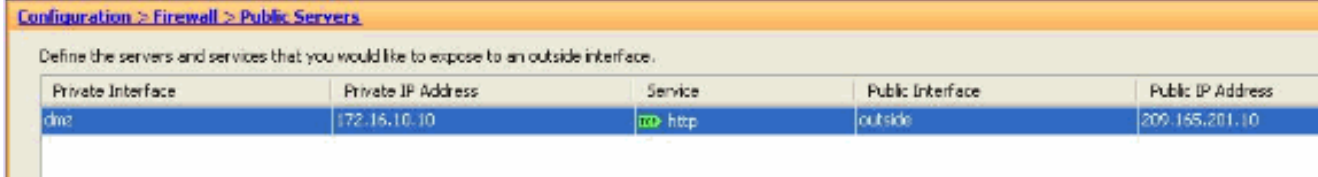

6. 此處顯示了等效的CLI配置以供參考:

### <span id="page-3-0"></span>支援靜態PAT

l.

使用Cisco ASDM版本6.2時,您只能為靜態NAT配置公共伺服器,但不能使用靜態PAT。這意味著 公共伺服器可以訪問與它實際接觸外部世界的相同服務。從Cisco ASDM軟體版本6.3及更高版本開 始,支援帶埠地址轉換的靜態NAT,這意味著您可以訪問公共伺服器的其他服務,使其實際暴露的 內容。

這是ASDM軟體版本6.3的「新增公共伺服器」視窗的ASDM螢幕抓圖示例。

#### **Exact Add Public Server**

Use this panel to define the server that you wish to expose to a public interface. You will need to specify the private interface and address of the server and the service to be exposed, and then the public interface, address and service that the server will be seen at.

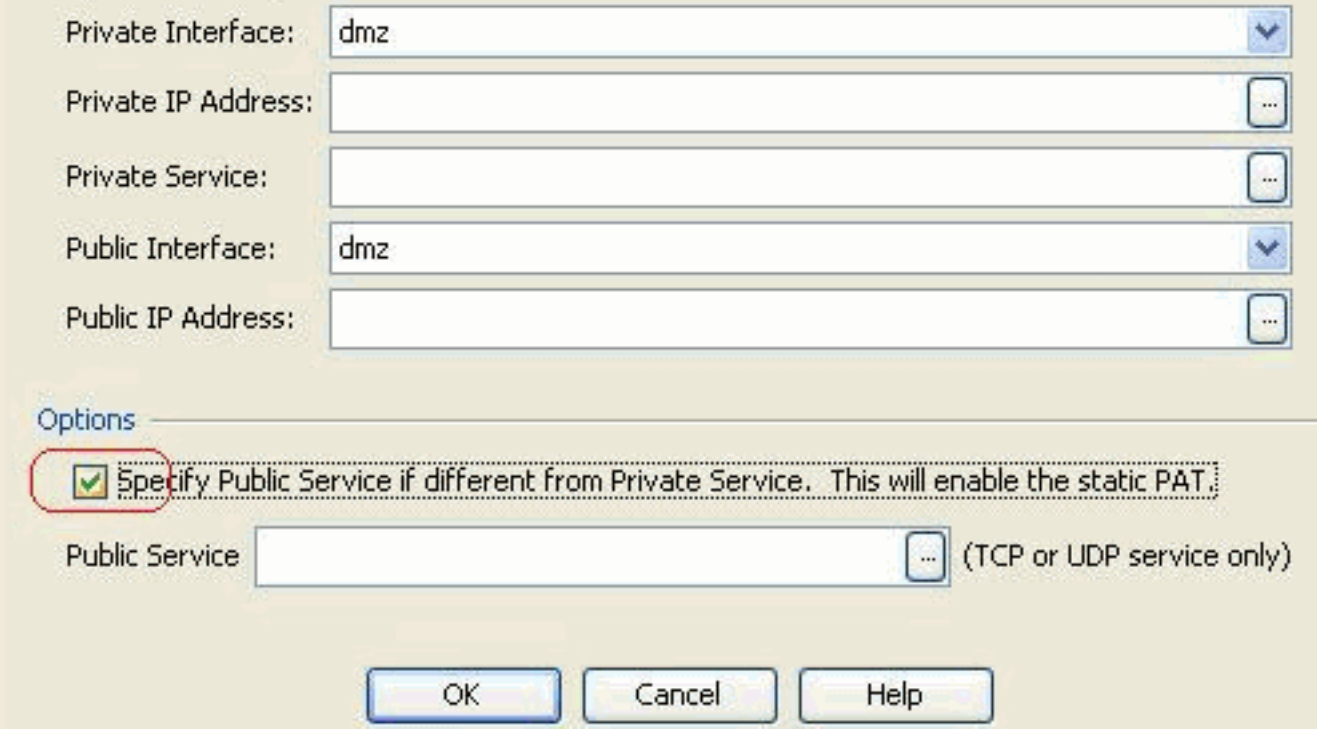

在這種情況下,公共服務可以不同於私有服務。有關詳細資訊,請參閱[帶埠地址轉換的靜態NAT。](//www.cisco.com/en/US/docs/security/asa/asa83/asdm63/configuration_guide/nat_overview.html#wp1123144)

### <span id="page-3-1"></span>有關CLI的更多說明

此功能僅從ASDM角度引入,便於管理員配置公共伺服器。未引入任何等效的新CLI命令。使用 ASDM配置公共伺服器時,會自動建立靜態和訪問清單的等效命令集,可以在相應的ASDM窗格中 檢視。對這些條目的修改也會導致對公共伺服器條目的修改。

<span id="page-3-2"></span>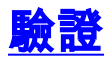

目前沒有適用於此組態的驗證程序。

# <span id="page-4-0"></span>相關資訊

- [Cisco ASA 5500系列支援頁](//www.cisco.com/en/US/products/ps6120/tsd_products_support_series_home.html?referring_site=bodynav)
- [使用ASDM 6.3版的Cisco ASA 5500系列配置](//www.cisco.com/en/US/docs/security/asa/asa83/asdm63/configuration_guide/about.html?referring_site=bodynav)
- [技術支援與文件 Cisco Systems](//www.cisco.com/cisco/web/support/index.html?referring_site=bodynav)